2024/05/05 13:18 1/1 FTL Violations

## **FTL Violations**

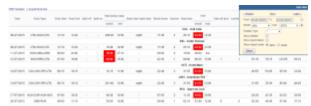

Report FTL Violations - all FTL exceedances are indicated in red

This report shows all FDP, duty or rest violations along with cumulative times violations in a selected period of time in the filter. It is divided into 2 parts exactly like report FTL Sheet.

All violations displayed in this report are also highlighted in red in the Flights List section (crew codes are in red).

You can export this report data to PDF or Excel format.

From:

https://wiki.leonsoftware.com/ - Leonsoftware Wiki

Permanent link:

https://wiki.leonsoftware.com/leon/report-ftl-violations?rev=1437315258

Last update: 2016/08/30 13:06

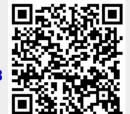